## 45 - Text bearbeiten mit sed (Stream Editor)

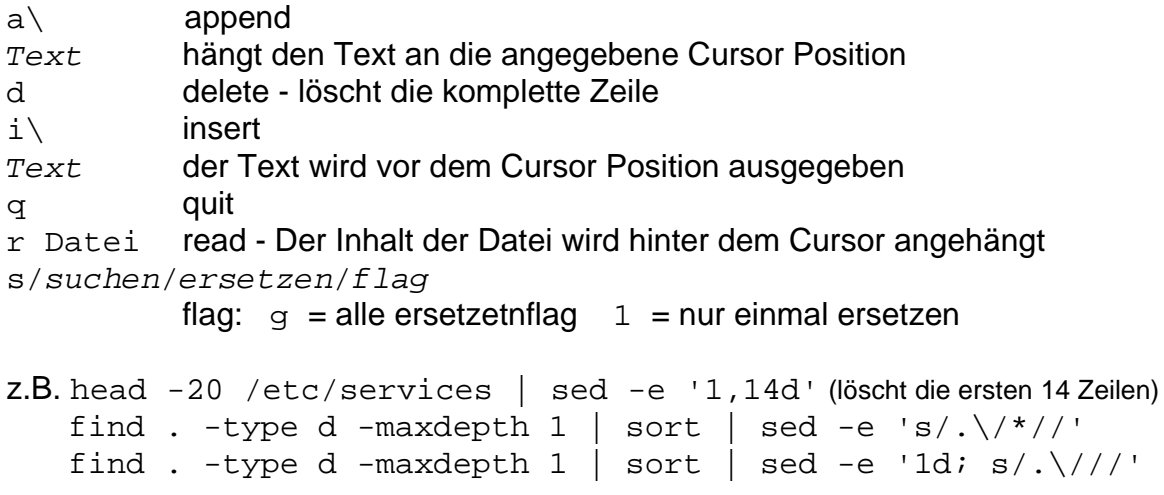

## **1. Sed syntax:**

**sed [-n] [-e** commands**] [-f** scriptname**]** textfile **[>** filename**]**

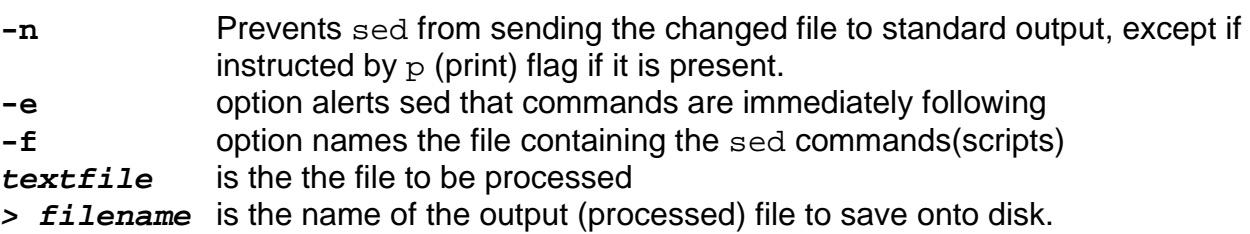

## **When sed runs, sed does the following:**

- sed reads one line of input text from the textfile
- it then reads the first command (in command line or sed script)
- if the command applies to this line it executes it
- it reads the next command and so on till end of commands
- when all commands are processed then sed reads the next line from the textfile and processes it as well.

## **Sed instructions are formatted as follows:**

**[**address1 **[,**address2**]]** instruction **[**argument-list**]**

- Addresses are optional. They can be line number(s) or a pattern (regex.) They specify the line to which the instruction apply
- If no addresses are given than sed processes all the lines of the textfile
- 2 addresses define the range of line numbers to which the processing will occur These 2 addresses are shown as **[**address1 **[,**address2**]**
- By default each line read from the  $texttext{text}$  (whether processed or not) is sent to the standard output.
- Each time the term  $/$ pattern $/x$  is seen in the following examples, it also means the possibility to enter an address range in the format  $/$ pattern1, pattern2/x where  $x$  is the command.
- Sed never changes the original. All output can be redirected to a new file using  $>$  file
- **Note:** For all examples given below it is recommended to pipe the result into less program to see the results. ( **| less**)

#### **2. Displaying a range of lines (/.../p)**

**sed** can be used to do the same function as grep with the following syntax:

- **sed -n /**textToSeacrh**/p** filename
- eg. **sed -n /ftp/p /etc/services** Shows all the lines having at least once the word 'ftp' in them (-n option prevents all the input lines to be displayed as well)

#### **3. Displaying a range of lines (p)**

**sed** can also be used to display a range of lines depending on their line numbers:

**sed -n '**firstLine**,**lastLine **p'** filename

eg. **sed -n '10,100 p' /etc/services**

#### **4. Inserting a line before the text in file** (i\)

sed 'i\Text to insert' /etc/motd eg. sed 'i\This is the inserted text' /etc/motd

#### **5. Appending a line after a text** (a\)

sed 'a\Text to append' /etc/motd

eg. sed 'a\This is the appended text' /etc/motd

## **6. Find and quit printing when found** (/q)

sed '/text to find/q' /etc/services

eg. sed '/ftp/q' /etc/services

#### **7. Quit printing the text after x lines (like head -n**x**)**

```
sed '4q' /file/to/edit
```
eg. nl -ba /etc/fstab | sed '4q' (shows only the first 4 lines)

## **8. Substitutions (s)**

**sed** can search for a pattern and each time replace it with another

**sed 's/**pattern**/**replacementText**/**flag**' filename**

- eg1. **sed 's/ftp/FTP/g' /etc/services**
- eg2. **sed -n 's/ftp/FTP/gpw result.txt' /etc/services**

#### **Notes:** - The flag 'g' is different than the command  $\alpha$  (paste: given after a search pattern only) and is given for globally changing all occurences of the pattern. Without the 'g', sed stops processing the line after the first substitution.

- The flag 'p' provokes the extra printing of changed lines
- The flag 'w  $file$ ' writes the line to a  $file$

#### **Important for the w flag:**

You must leave one and only one space between the w and the *file* 

#### **More substitutions Examples:**

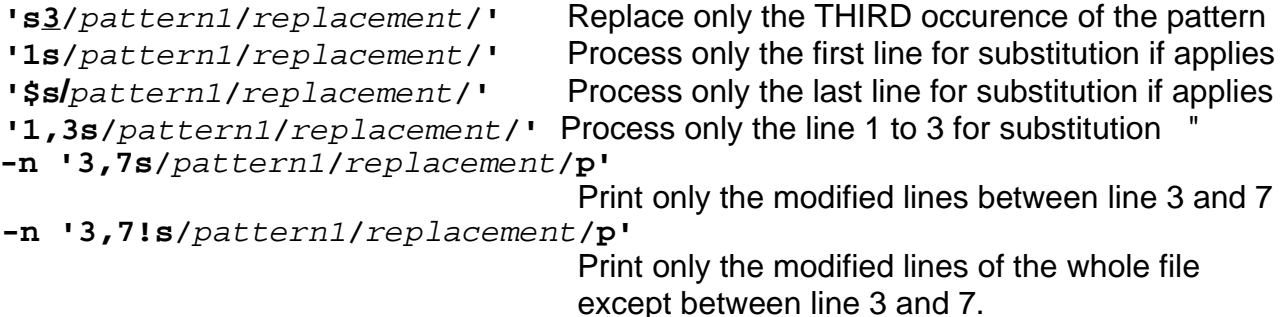

- 
- **'/**word**/s/**pattern1**/**replacement**/'** Process all lines that contains the word for substitution if applies.(\*)
- **'/**Word1**/,/**Word2**/s/**pattern1**/**replacement**/'**

Process all lines between the first line containing the **Word1** and the line containing **word2**. After this process sed resumes with the rest of the input text and processes it the same way. (\*)

Note: (\*) These above last 2 substitutions can be surrounded by quotes " ... " instead of ' ... '. Useful when we need to use variables in the command.

## **9. Addind a string after the specified line (a\)**

**sed -e '/**pattern**/a\**

string**'** filename

- This example(in 2 lines) appends a line containing hallo after each line containing echo **sed -e '/echo/a\**
	- **hallo ' /etc/services**

**Note:** - The command MUST be given in minimum 2 lines - If the string contains more than one line each line must be terminated with  $a' \vee'$ eg. **sed -e '/echo/a\**

**hallo this is the first line to append \ the second line terminated also with a backslash \ and the last one with the quote and filename ' /etc/services**

## **10. Addind a string before the specified line (i\)**

Same as above except the command is **i\** instead of **a\**

#### **11. Deleting lines (d)**

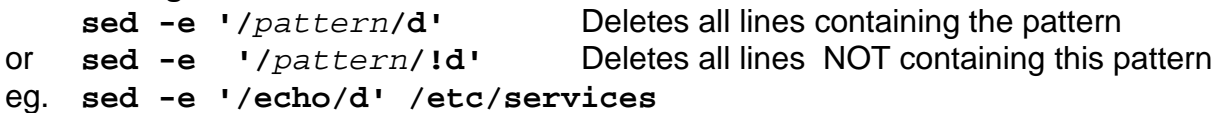

Deletes all lines containing the pattern 'echo'

## **12. Replacing a whole line with a text**  $(c \setminus c)$

**sed -e '/**pattern**/c\** newtext **'** filename

eg. **sed -e '/echo/c\ This line had an echo keyword in it....\ now its replaced with this one' /etc/services**

Replaces all the lines containing the pattern 'echo' with the text 'This line.....

## **13. Copy and Replace (h ....g)**

Copy a line(s) into the hold space and paste it (replace original) somewhere further.

```
sed -e '/pattern1/h' -e '/pattern2/g' filename
eg: sed -e '/echo/h' -e '/quote/g' /etc/services
```
This example finds all the lines containing 'echo' and copies(**h**) it into the hold space. **Note:** Only the last found line or last group of lines containing 'echo' will be remaining in the hold space. And each line containing 'quote' will be replaced(**g**) with the content of the hold space.

**Attention:** If the line containing 'quote' is found before the one containing 'echo' then the line(s) containing 'quote' will be replaced with 2 blank lines. Not quite the same as delete.

```
14 . Exclusive Cut and paste (h d......G)
```

```
sed -e '/pattern1/h' -e '/pattern1/d' -e '/pattern2/G' filename
eg. sed -e '/echo/h' -e '/echo/d' -e '/quote/G' /etc/services
```
The line containing pattern1 is copied into the hold space(**h**) and then deleted(**d**) to simulate the cut function. Then the hold space's content line(s) will be appended(**G**) after each line(s) containing the pattern2.

**Note:** although each line containing the pattern1 will be deleted, only the last line will be retained in the hold space with the command **h**. To accumulate all the 'cutted' lines into the hold space before pasting them, use the command below **Cumulative cut and Paste.**

```
15. Cumulative cut and Paste (H d ......G)
```

```
sed -e '/pattern1/H' -e '/pattern1/d' -e '/pattern2/G' filename
eg. sed -e '/echo/H' -e '/echo/d' -e '/quote/G' /etc/services
```
This function above is almost the same as the 'Exclusive Cut and Paste' except that it will accumulate the cut lines into the hold space before it will be pasted.

**NOTE:** The **H** command will add an extra blank line in the hold space before it saves the first line containing the  $pattern1$ . The result is that there will be a blank line between the line containing the *pattern2* and the pasted lines (from the hold space).

## **16. Exchanging a line containing a pattern with the hold space (x)**

```
sed -e '/pattern/x' filename
eg. sed -e '/^fsp/h' -e '/23\/udp/x' -e '/31\/tcp/g' /etc/services
```
This example copies the line where **fsp** starts the line(^) into the hold space This content is then exchanged for the line containing the pattern **23/udp** The content being the line of the last exchange is then replacing the line containing the pattern **31/tcp**

## **17. Character translation(y)**

```
sed -e '/pattern/y/abc/xyz/' filename
    Transtes all a into x, b into y, and c into z in all lines containing the pattern
eg. sed -e '/tcp/y/\#t/x§T/' /etc/services
```
Translates all **#** into **§** and **t** into **T** in lines containing the **tcp** pattern.

**Note:** Since the **#** is a regex metacharacter the **\** is used to escape it (take it litteral) but since both fields (field of chars to be replaced and the replacement chars field) MUST be of the same length for sed to accept it (in this case 3 chars) the **x** is used as a placeholder only and is not taken as anything else than that.

## **eg2. sed -e '/tcp/y/\//-/' /etc/services**

This time the **/** as a character to be replaced being a command delimiter for sed is simply escaped with a **\** but doesn't need to be equalized like the example above (number of characters per fields)...probably because sed gets rid of the **\** immediately which is not the case for escaping regular expression's metacharacters.

## **18. Quitting the processing of the input file prematurely (q)**

It is possible to give sed the order to stop the input processing at a certain point depending on a line number or a pattern.

```
sed -e '/pattern/q' filename
```

```
eg. sed -e '/tcp/y/\#/x§/' -e '/telnet/q' /etc/services
```
In this above example all lines containing **tcp** are having their **#** translated into **§** until a line containning **telnet** occurs which provokes the premature stop of the file editing.

#### **19. External file reading and insertion**

**sed -e '/**pattern**/r** extfilename**'** filename eg. **sed -e '/echo/r /etc/exports' /etc/services**

#### **Important:**

You must leave one and only one space between the **r** and the extfilename

#### **20. Replacement using the full search patern recall**

We can use the full content of the patern found again in the replacement string using the char '&'

eg. **sed /hallo[0-9][0-9]/&new/** Substitutes all the **hallo00** to **hallo00new** Substitutes all the **hallo01** to **hallo01new** etc.

#### **21. Replacement using the full search patern recall (Cut and Paste)**

We can save a part or whole of the search pattern into a buffer and recall it in the replacement string by enclosing the part to save into parenteses **\(**......**\)** Maximum 9 strings can be saved in this manner and recalled via **\1** to **\9**

eg.

**sed 's/hallo\([0-9][0-9]\)/allo\1/'** Substitues the words **hallo00** to **allo00** Substitues the words **hallo01** to **allo01**

## **sed commands summary (used with -e 'command')**

## **Basic editing**

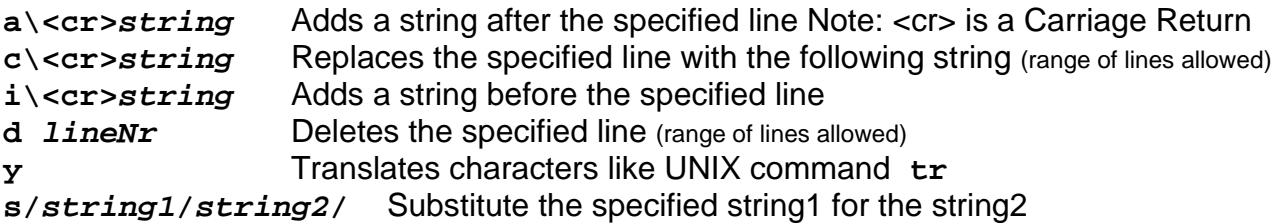

## **Line Information**

- **r** Inserts an file at the specified line(the file will be inserted after the line)
- **p** Print line to standard output
- **q** Quit after the search has succeeded

#### **Input/Output Processing**

- **n** Skip current line and go to line below
- **r** Read another file's content into the output stream
- **w** Write input lines to another file
- **q** Quit the sed script (no further output)

#### **Yanking and Putting (Cut and Paste)**

- **h** Copy into hold space; wipe out what's there
- **H** Copy into hold space; append to what's there
- **g** Get the hold space back; whipe out the pattern space
- **G** Get the host space back; append to the pattern space
- **x** Exchange contents of the hold and pattern space

#### **Branching commands**

- **b** Branch to label or to end of script
- **t** Same as **b** but branch only after substitution

**:**label Label branched to by **t** or **b**

#### **Multiple Input Processing**

- **N** Read another line of input (creates embedded newline)
- **D** Delete up to the embedded newline
- **P** Print up to the embedded newline

#### **Misc**

- **#** Comments
- **=** Writes line numbers to standard output

# sed

Stream Editor

```
$sed [ -n ] [ -e 'script ' [ -f file ] [ files ]
```
## **Description:**

The **sed** command copies files to standard output and edits them according to the given editing commands.

## **Options:**

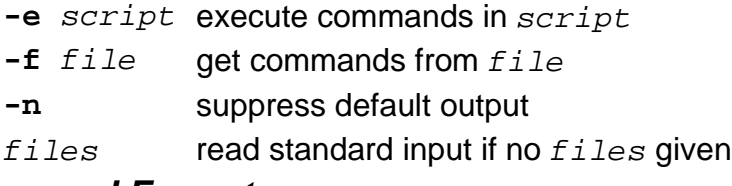

## **Command Format:**

[address [ ,address ] ] commands [ arguments ]

execute *commands* for each input line that matches *address* or range of addresses. If commands is preceded by "!", input lines that do not match the address are used.

## **Addresses:**

If no address is given, all input lines are matched.

Two addresses indicate a range.

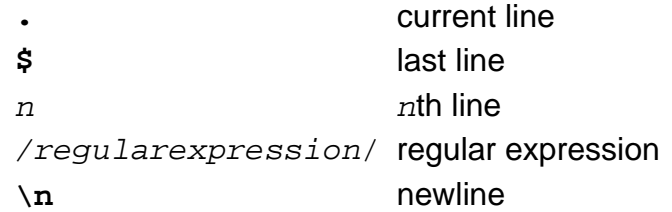

## **Commands:**

The maximum number of addresses listed in parentheses.

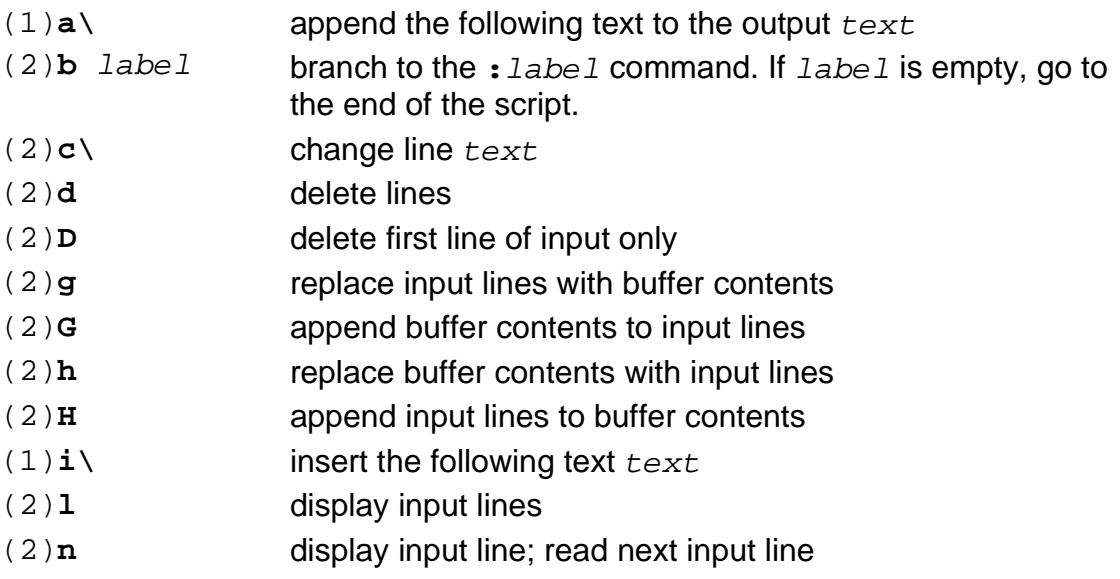

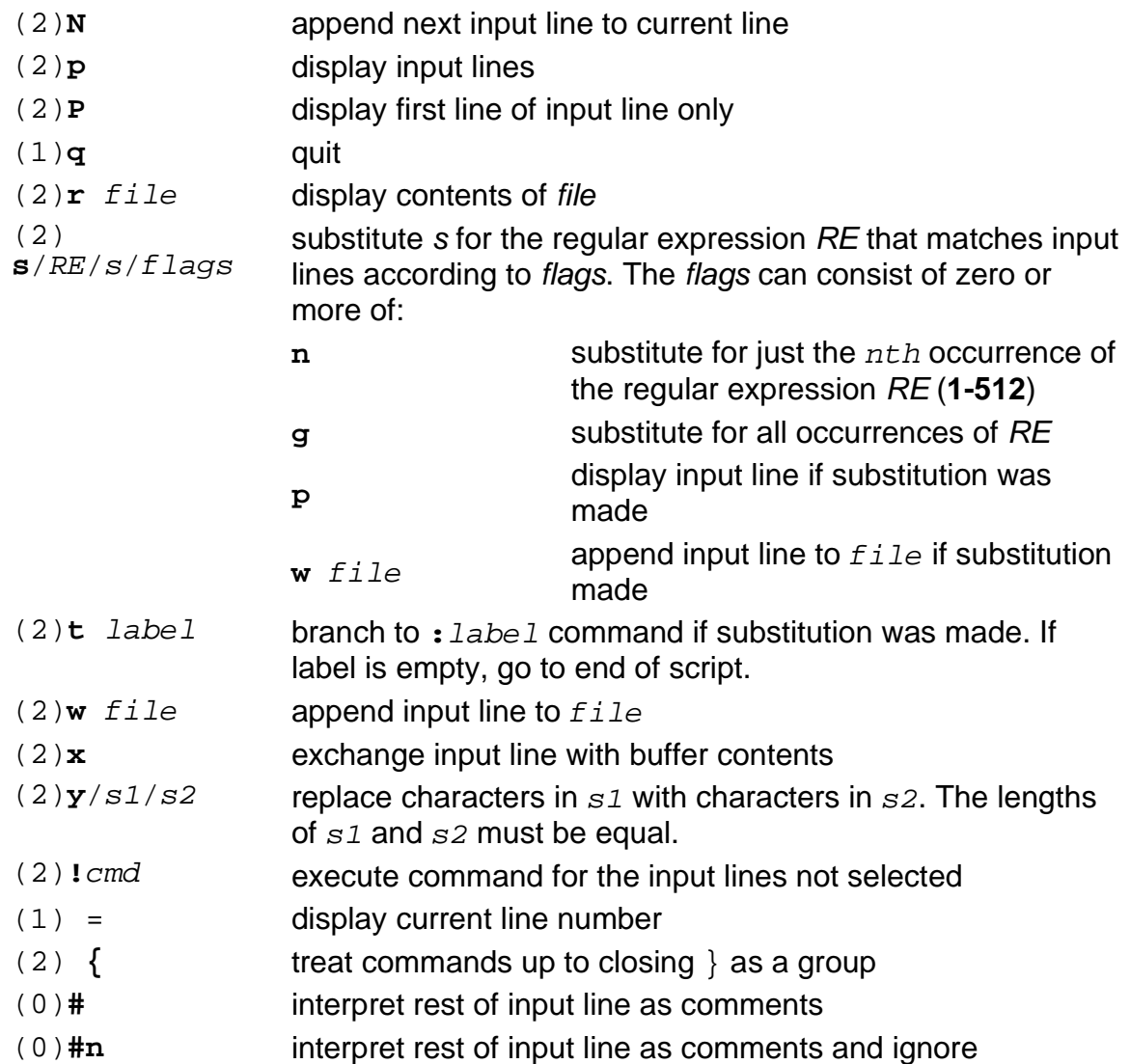